## **Création d'un compte étape par étape :**

1. Allez sur www.icereg.ca et cliquer SE CONNECTER

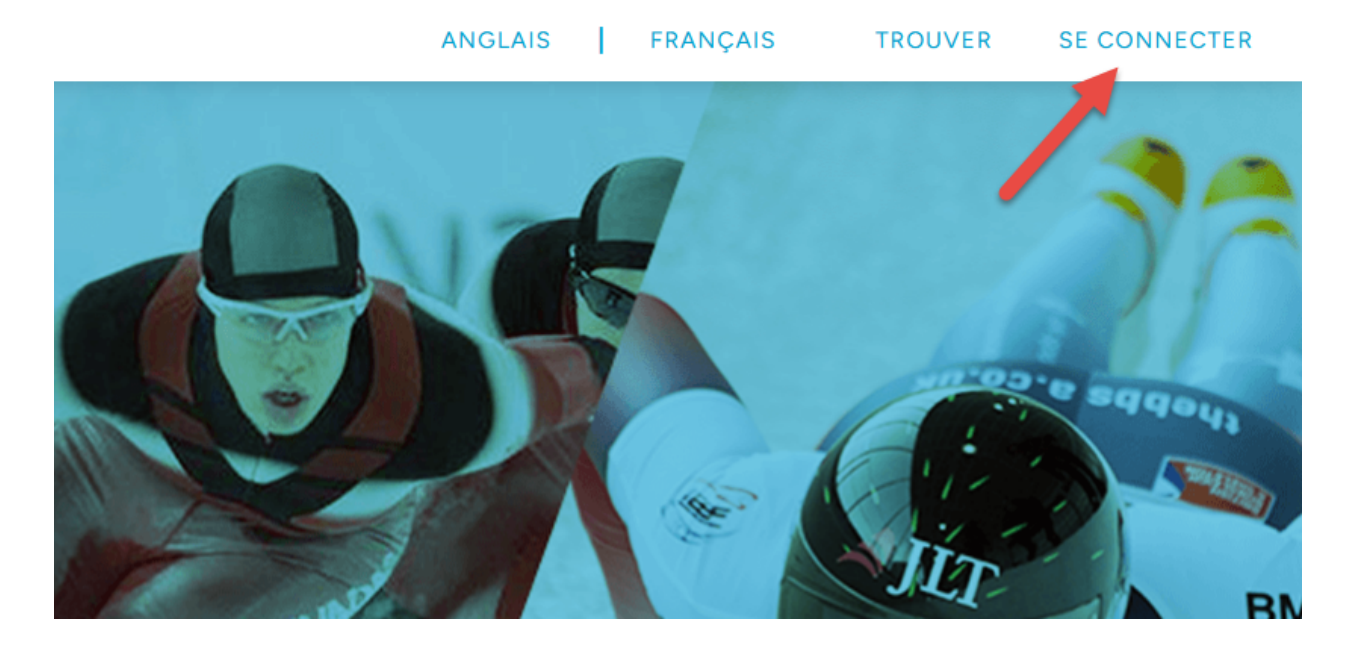

*2. Cliquer Créer un compte*

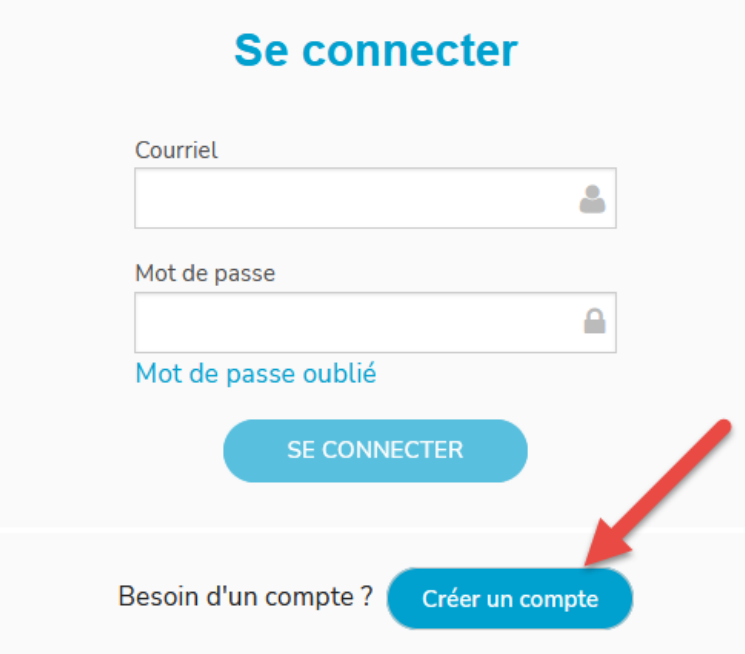

3. Remplir les champs requis et cliquer s'inscrire

## Créer un compte sur **IceReg**

Vous avez déjà un compte ?

Se connecter

Prénom

Keanu

Nom de famille

Reeves

Courriel

keanu@thematrix.com

 $\boxdot$  Confirmer votre couriel

keanu@thematrix.com

Mot de passe (min. 6 caractères)

Confirmez votre mot de passe

Accepter Politique de confidentialité,

..........................

termes et conditions. (Requis)

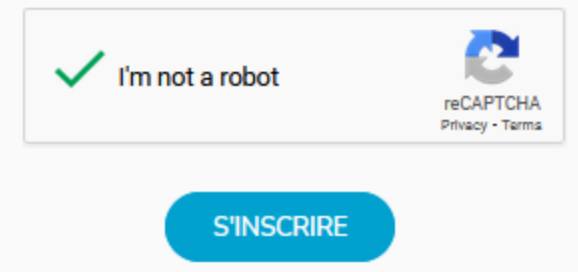